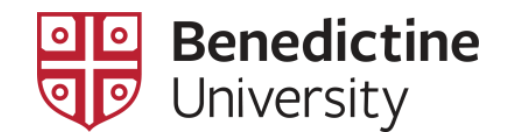

## To View Students on the Waitlist

**To View Students on the Waitlist, along with their position on the Waitlist, for any class**.

1. Click on **Classic Home**

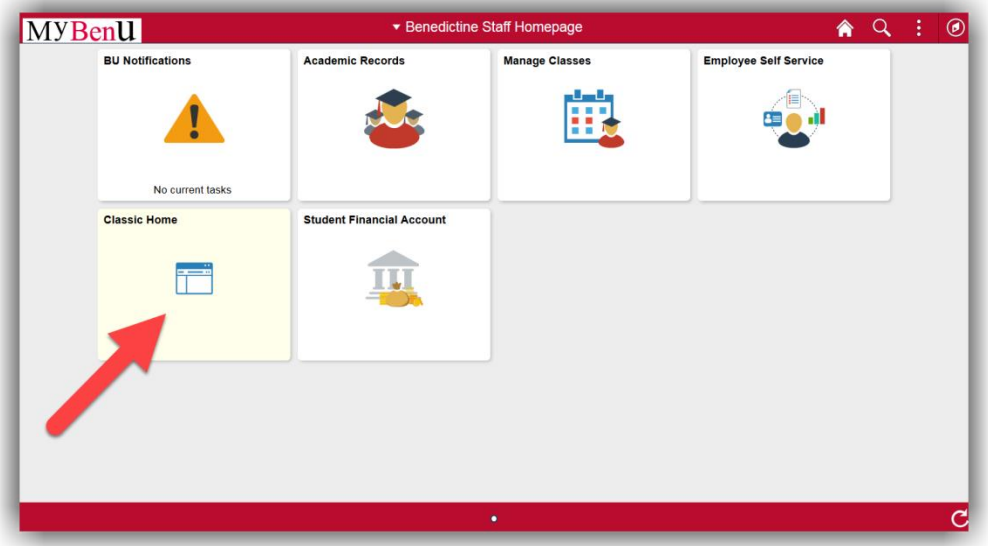

2. Click on **Curriculum Management** > **Class Roster > Class Roster**

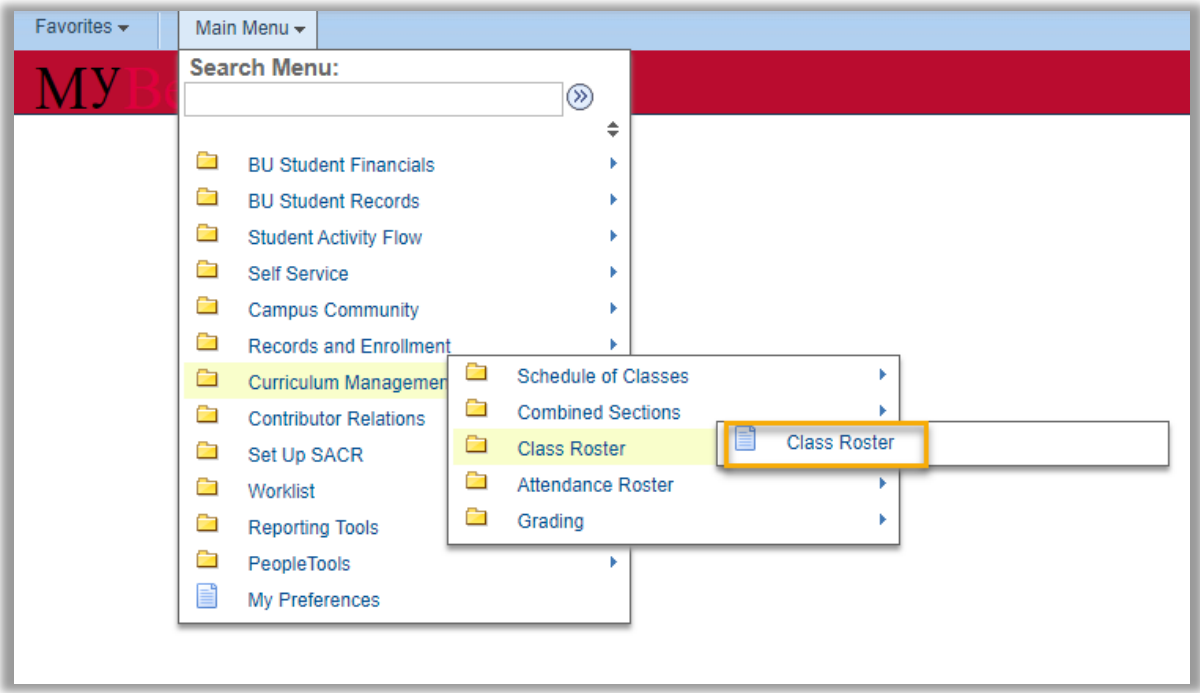

3. Enter the appropriate information, such as **Term**, **Subject Area**, **Catalog Nbr**, to select the desired class.

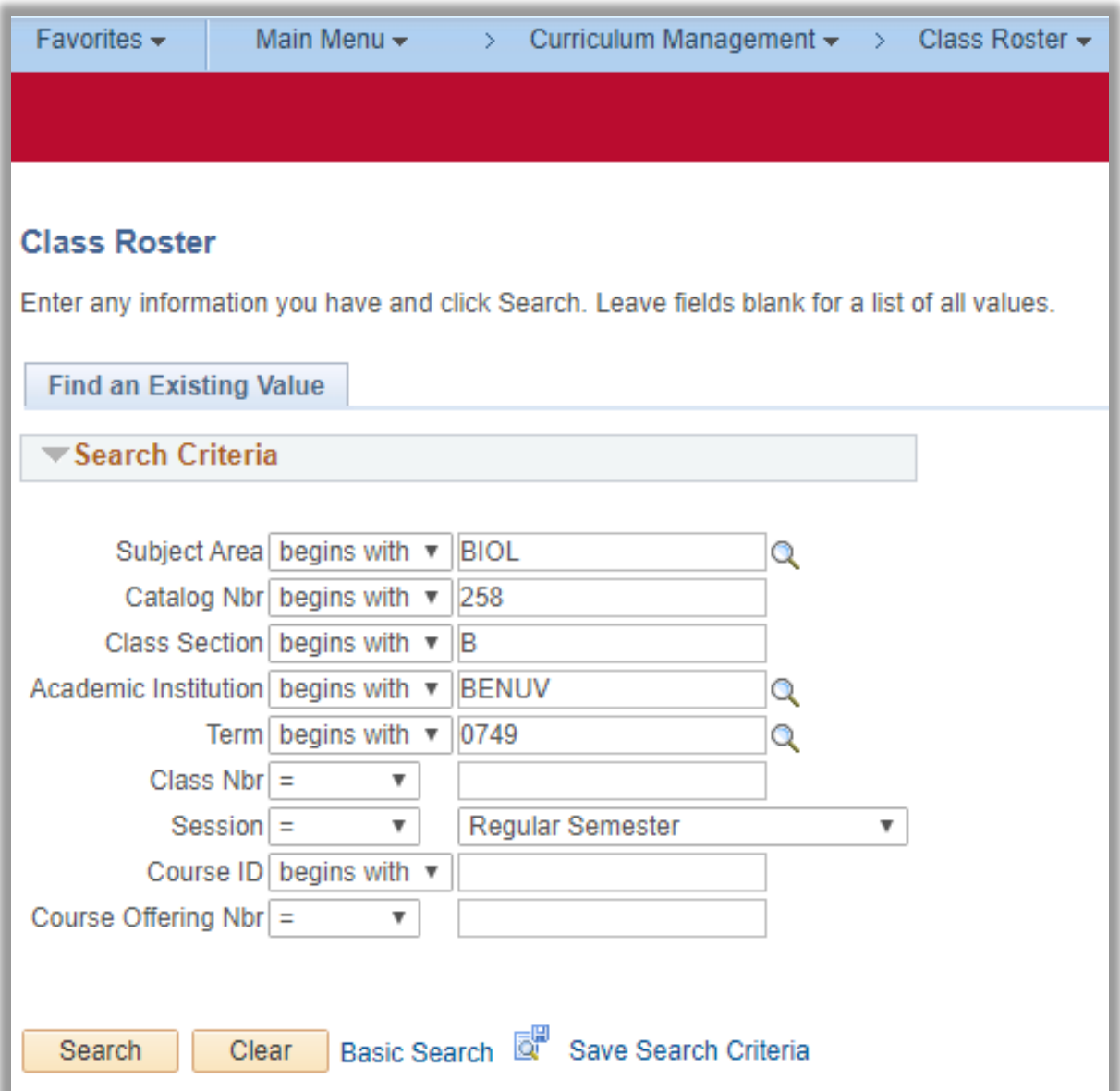

4. On the **Class Roster** page, select an **Enrollment Status** of "Waiting". The **Class Roster** page will refresh and those students on the waitlist, although with their position on the waitlist, will be displayed.

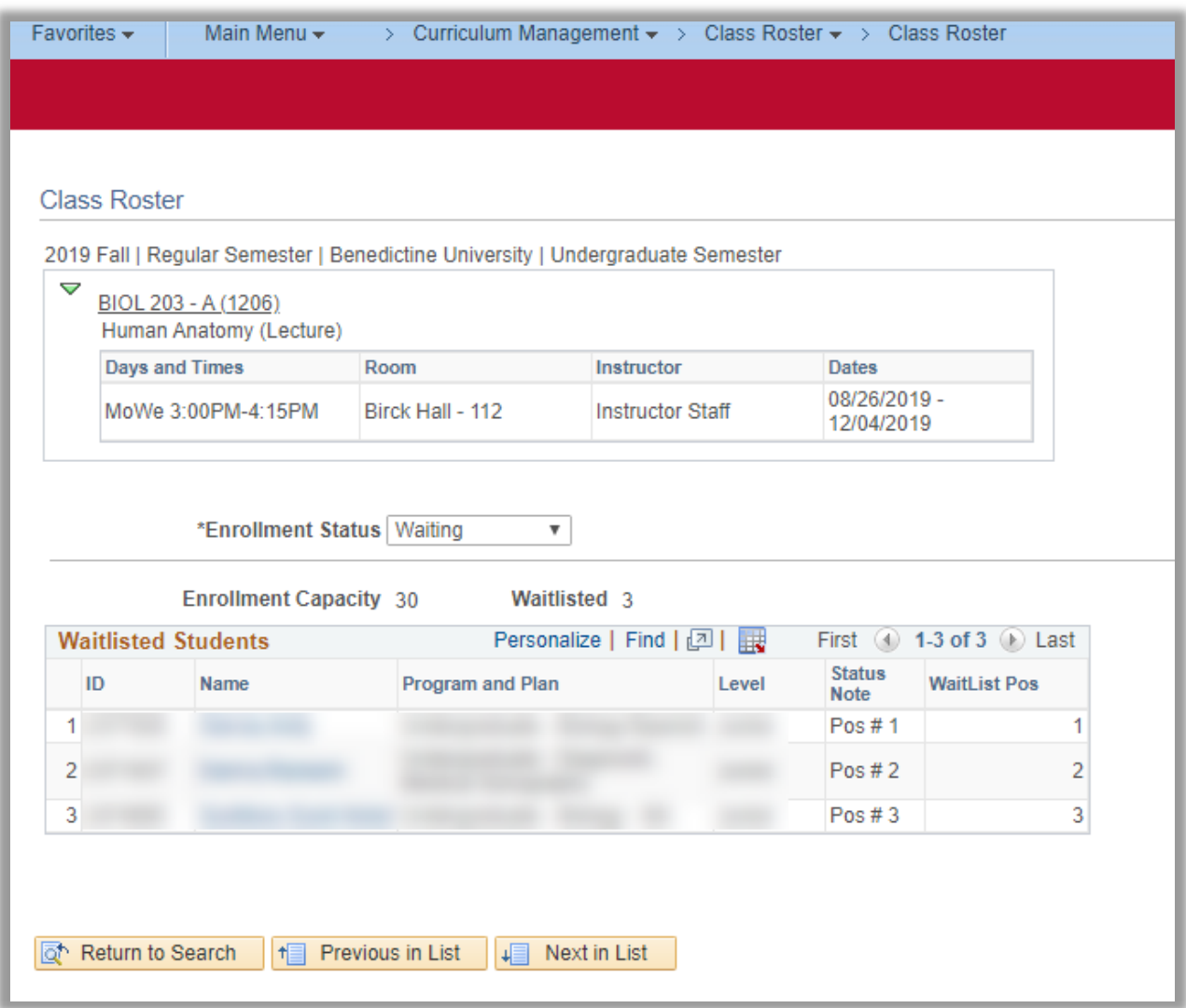